## **FLEXSTAND** Operator Interface

Frequently Asked Question

Issue date: 2011-11-20

**Question:** Error 7 at launch of splash screen

Applies to: All FlexStand OI versions

Answer: The path to the splashscreen VI, which is supposed to be displayed, is invalid. Either launch the configuration tool and select the correct VI in the "screen settings" section(recomended), or edit the ini-file with a text editor:

Before FlexStand 10.0: Check the path to the Splash screen VI in the [SplashScreen] section of FlexStand\_OI.ini:

C:\Users\Public\Documents\National Instruments\TestStand xxxx\UserInterfaces\FlexStand OI\FlexStand\_OI.ini

FlexStand 10.0 and later: Check the path to the Splash screen VI in the [Splachscreen] section of the SystemSetup.ini file:

C:\Users\Public\Documents\National Instruments\TestStand xxxx (32-bit)\UserInterfaces\FlexStand OI Examples\Advanced\Settings\SystemSetup.ini

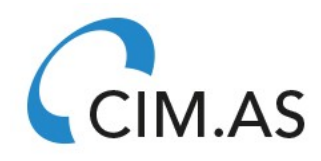